# **Anleitung Hellfire Zone**

## **Technische Anleitung**

## **Systemvoraussetzungen**

"Hellfire Zone" erfordert einen IBM PC oder ein dazu kompatibles Gerät (386SX/25 oder besser) mit 4MB installiertem RAM, 550 KB freiem Arbeitsspeicher, VGA-Grafikkarte, DOS 4.0 oder neuere Version, ein CD-ROM-Laufwerk und eine Sound Blaster- oder dazu kompatible Soundkarte. Joystick optional.

## **Programmbetrieb**

Hellfire Zone wird direkt von der CD betrieben, muß also nicht installiert werden. Die Datenträgerbezeichung der CD ist DEMO. Um das Spiel zu betreiben, legen Sie die CD-Platte in Ihr CD-ROM-Laufwerk ein, schalten auf Ihr CD-ROM-Laufwerk um und geben BC ein. **Zuvor jedoch müssen Sie Windows beenden. Wenn Sie über Windows95 verfügen, dann sollten Sie den MS-DOS Task starten.**

## **Beispiel**

Prompt Eingabe Ergebnis c:\ d:<Eingabetaste> (schaltet auf das CD-ROM-Laufwerk um) d:\ BC<Eingabetaste> (führt das Programm aus)

#### **Joystick**

Das Spiel kann sowohl mit als auch ohne Joystick gespielt werden. Möchten Sie einen Joystick benutzen, müssen Sie die Kalibrierungsschieber Ihres Joysticks zentrieren, bevor Sie das Programm betreiben.

#### **Speicherkonfiguration**

Hellfire Zone kann problemlos auf nahezu jedem PC betrieben werden. Sollte die Leitung Ihres Gerätes jedoch unzureichend sein, vergewissern Sie sich bitte, das in Ihrer CONF. SYS-Datei die folgende Zeile aufgeführt ist:

## **DEVICE=C:\DOS\EMM.386EXE RAM**

Diese Zeile muß der Zeile DEVICE=C:\DOS\HIMEM.SYS folgen. Nachdem SIE die EMM386- Zeile in Ihrer Konfigurationsdatei eingegeben haben, müssen Sie Ihren Computer neu booten. Um zu testen, ob EMM386 korrekt installiert wurde, geben Sie beim C:- PromtEMM386<Eingabetaste> ein.

## **Hellfire Zone Spielanleitung**

#### **Ihre Mission**

Ihre Mission in Hellfire Zone besteht darin, tief in das feindliche Territorium vorzudringen und die dort festsitzenden Truppen zu retten. Haben Sie die Truppen einmal geortet und aufgenommen, fliegen Sie sie zu einer designierten alliierten Luftbasis. Jedes Level hat einen Aufnahme- und einen Absetzpunkt. Um diesen Punkt ausfindig zu machen, richten Sie den Waffencursor Ihres Hubschraubers einfach auf den Navigationspfeil, bis der Pfeil verschwindet, und fliegen dann in dieser Richtung weiter. Haben Sie die designierte Wegmarke einmal erreicht, weist der Navigationspfeil Ihnen den Weg zum nächsten Anflugpunkt. Auf Ihren Rettungsmissionen wird der Feind alles daransetzen, Ihren Hubschrauber zu zerstören. Setzen Sie daher Ihre Waffen ein und ergreifen Sie Gegenmaßnahmen, um sich zu verteidigen.

#### **Regeln im Kampf**

Ihr Hubschrauber verfügt über einen begrenzten Treibstoffvorrat und kann Schäden bis zu einem bestimmten Punkt verkraften. Hat sich Ihr Hubschrauber jedoch einmal einen Schaden von 100% zugezogen oder sein Treibstoffvorrat ist auf 0% gesunken, ist das Spiel zu Ende. Sobald Sie die Truppen erfolgreich gerettet und am designierten Luftstützpunkt abgesetzt haben, beginnt eine neue Mission. Sie können Ihre Vorräte auch mit Waffen und Treibstoff vom Kampfschauplatz aufstocken.

#### **Steuerung**

Das Spiel wird über die folgenden Tasten gesteuert:

## **Taste Joystick Aktion**

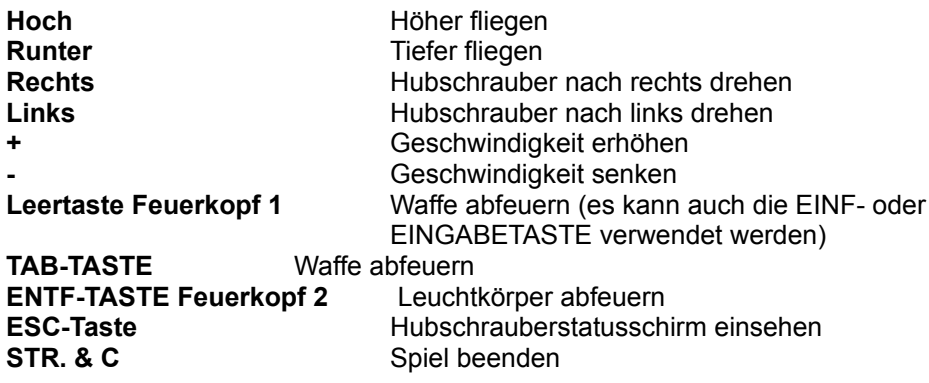

#### **Waffen**

Ihnen stehen folgende Waffen und Gegenmaßnahmen zur Verfügung:

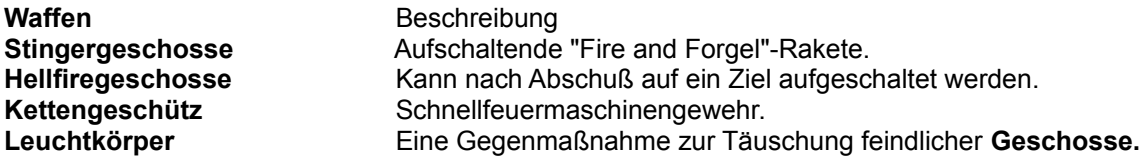

## **Spieltips**

- Fliegen Sie niedrig, um einen Zusammenstoß mit feindlichen Flugzeugen zu vermeiden.

- Verschwenden Sie keine Zeit, oder Ihnen geht der Treibstoff aus.

- Sammeln Sie alle Vorräte auf, die Sie finden können.

- Bringen Sie den Treibstoffversorgungswagen mit Ihrem Maschinengewehr zum Stillstand.

- Gehen Sie sparsam mit Ihren Leuchtkörpern um, indem Sie warten, bis der abgefeuerte Leuchtkörper gänzlich ausgebrannt ist.

**VIEL GLÜCK!!**

#### **Technische Hilfe So erreichen Sie Gametek: TELEFONISCH**

Bitte lesen Sie sich die Anleitung gründlich durch, bevor Sie uns anrufen. Sie erreichen unseren Kundendienst und den technischen Hilfsdienst unter 180 5304525 zwischen 9.00 und 17.00 Uhr englischer Zeit. Wir möchten, daß Sie so schnell wie möglich Freude an Ihrem Spiel haben. Halten Sie sich daher möglichst in der Nähe Ihres Computers auf, wenn Sie uns anrufen, damit wir Ihre Fragen direkt beantworten können. Falls Sie nicht von Ihrem Computer aus anrufen können, halten Sie bitte folgende Informationen über Ihr System bereit: den Markennamen und Typ Ihres Computers, den Soundkartentyp, die maximale Größe für ausführbare Programme und Ihrem Maustyp.

# PER FAX

Technische Hilfe können Sie per Fax unter ++44 (0) 1753 554340 anfordern. Bitte geben Sie auf Ihrem Fax Ihre Telefon- und Faxnummer sowie die nötigen Informationen zu Ihrem Computer (siehe oben) an, und fügen Sie eine möglichst genaue Beschreibung des Problems, das beim Betreiben des Spiels auftritt, bei.

PER POST

Richten Sie Ihre Briefe bitte an folgende Adresse: Gametek (UK) Ldt., 258 Bath Road, Slough, Berkshire SL1 4DX, Großbritannien.

Bitte geben Sie in Ihrem Schreiben Ihre Adresse und die nötigen Informationen zu Ihrem Computersystem (siehe oben) an, und fügen Sie eine möglichst genaue Beschreibung des Problems, das beim Beschreiben des Spiels auftritt, bei.